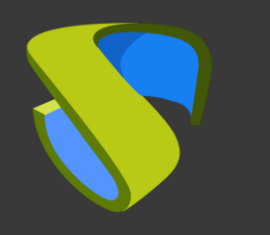

### **UDS Enterprise**  Citrix Hypervisor Guía Rápida - VDI

citrix

Ready<sup>™</sup>

support@udsenterprise.com Contacto: **UDS Enterprise Team** [www.udsenterprise.com](http://www.udsenterprise.com/)

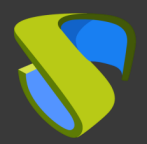

### Paso 1

#### Prepare su entorno

Instale y configure un entorno Citrix Hypervisor con al menos:

- Un servidor Citrix Hypervisor
- Un XenCenter

Para más información: [XenServer](https://docs.citrix.com/en-us/xenserver.html) Official Guides

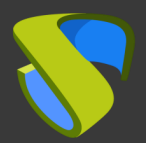

# Paso 2

#### Prepare la imagen base de los escritorios virtuales

Optimice su imagen base

- Configure GPO
- Elimine los componentes innecesarios

Instale en su imagen base:

- Aplicaciones favoritas
- XenServer Tools
- Actor UDS

Para más [información: Manual de](https://www.udsenterprise.com/es/uds-enterprise/documentacion/) Instalación, Administración y Usuario de UDS Enterprise

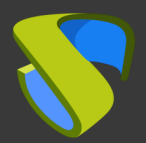

## Paso 3

#### Instalación del software UDS Enterprise

Instale y configure los componentes de UDS Enterprise:

- Base de datos MySQL
- Servidor UDS (broker)
- **Tunnel UDS**
- Actor UDS

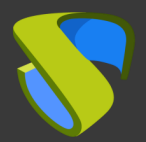

### Paso 4

### Añada XenServer en la sección "Servicios" del Panel de Administración de UDS Enterprise

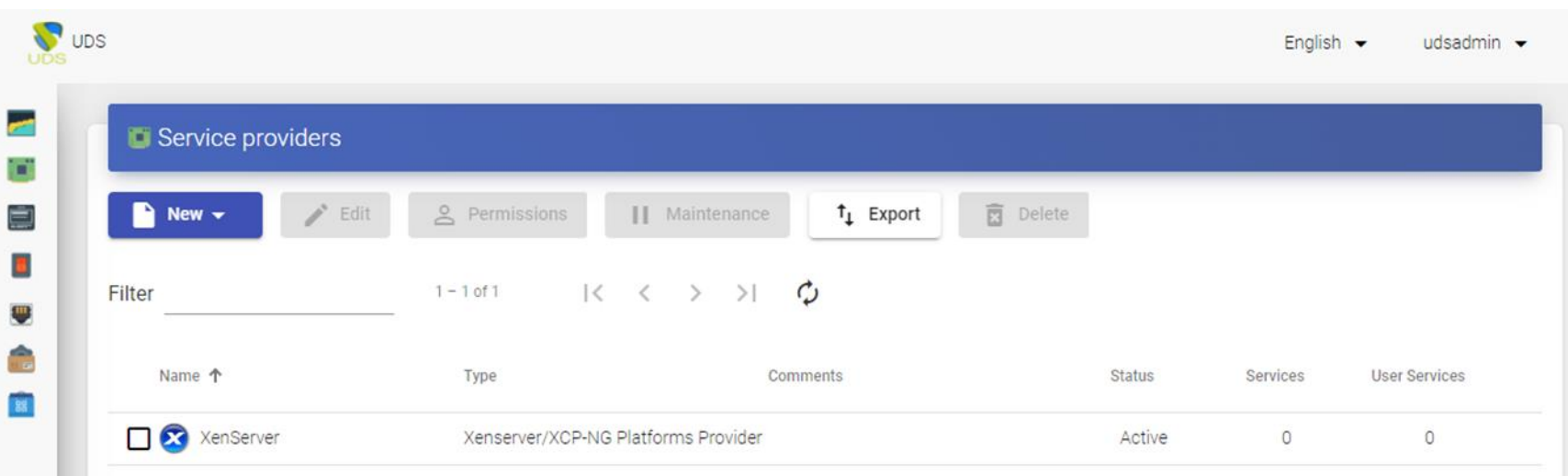

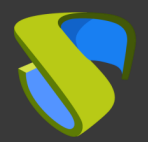

# Paso 5

### Cree su autenticador/es, OS Manager/s & Transporte/s

- Autenticador/es: Active Directory, Azure Active Directory, eDirectory, Radius, OpenLDAP, SAML, IP e Interno
- OS Manager/es: Linux, Windows (Persistentes / No Persistentes)
- Transporte/s: RDP, RDS, XRDP, NoMachine, PCoIP, SPICE, X2Go, HTML5 y RDS a través de HTML5

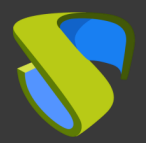

# Paso 6

### Despliegue el Pool de Servicios

- Despliegue los escritorios desde la imagen base
- Asigne los autenticador/es, OS Manager/s, Calendarios & Transporte/s necesarios

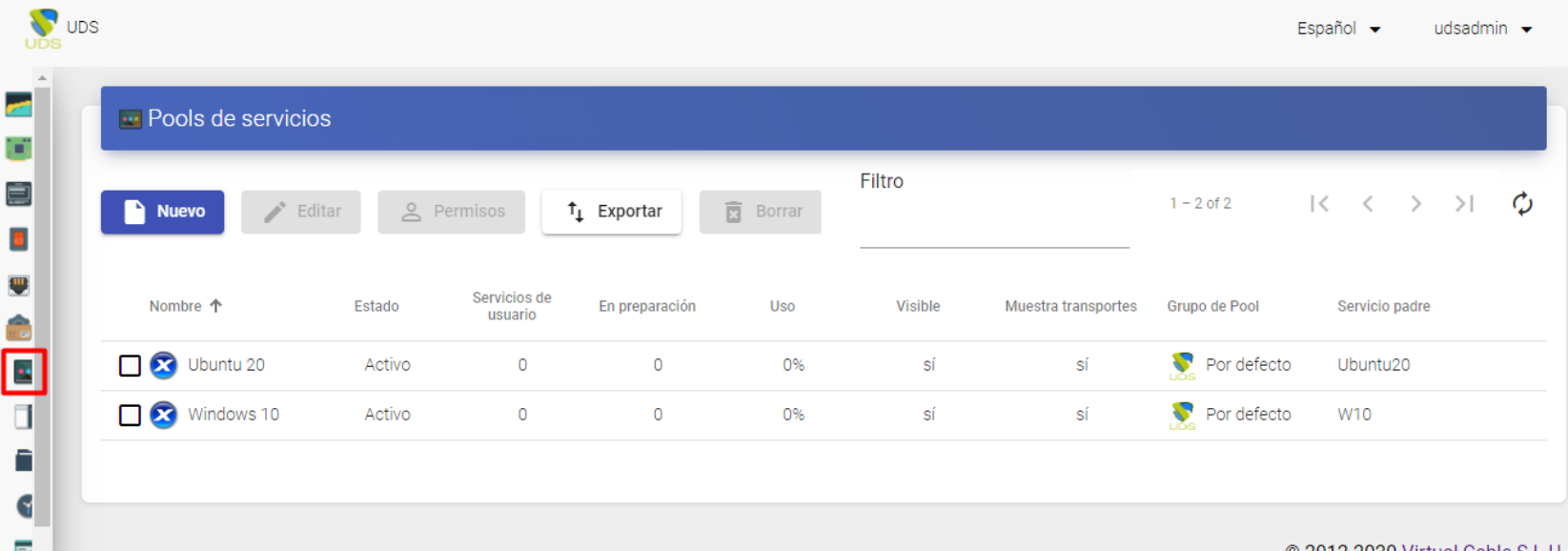

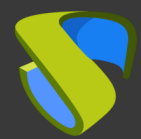

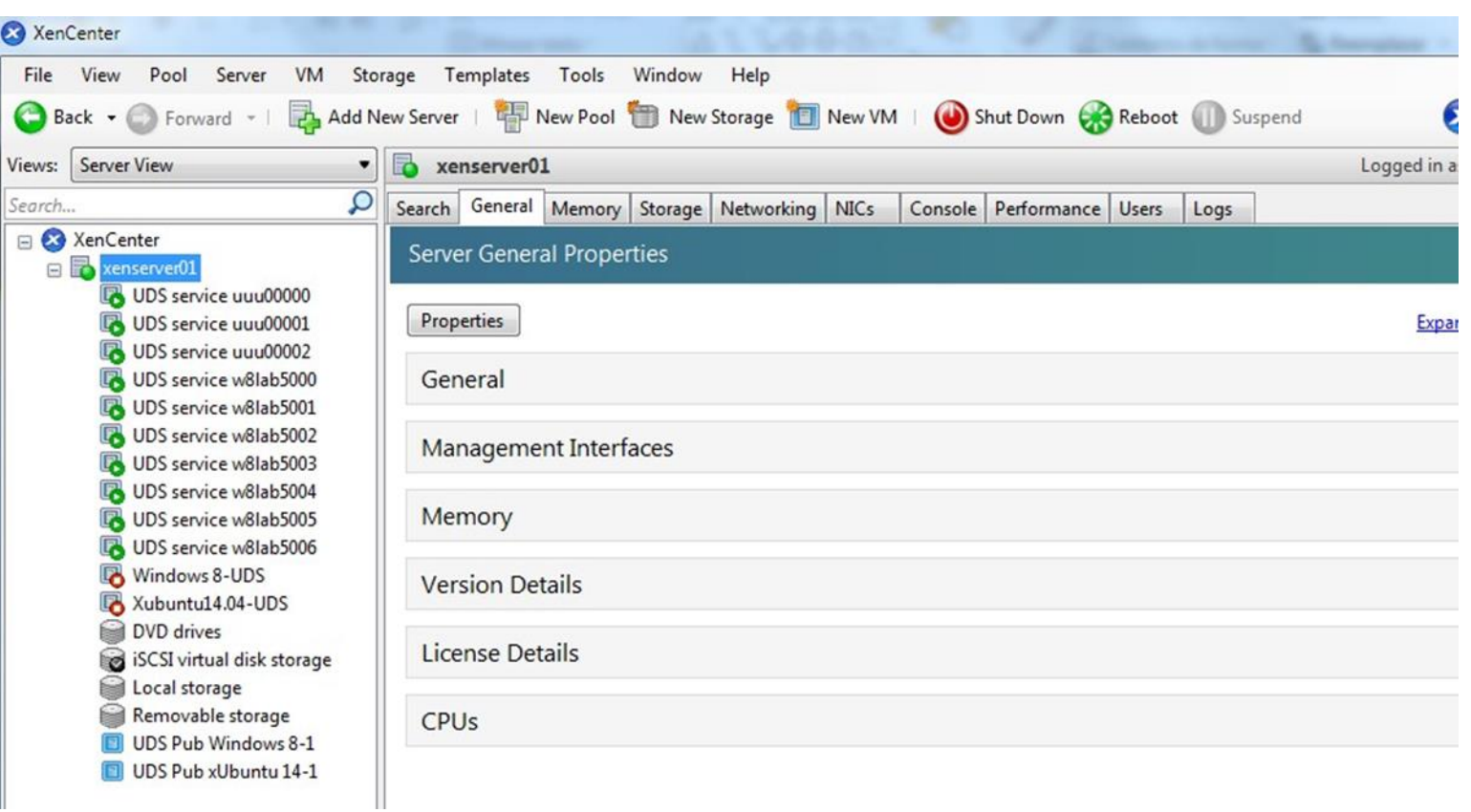

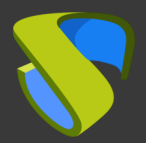

# Paso 7

¡Disfrute de sus escritorios virtuales con UDS Enterprise & Citrix Hypervisor !

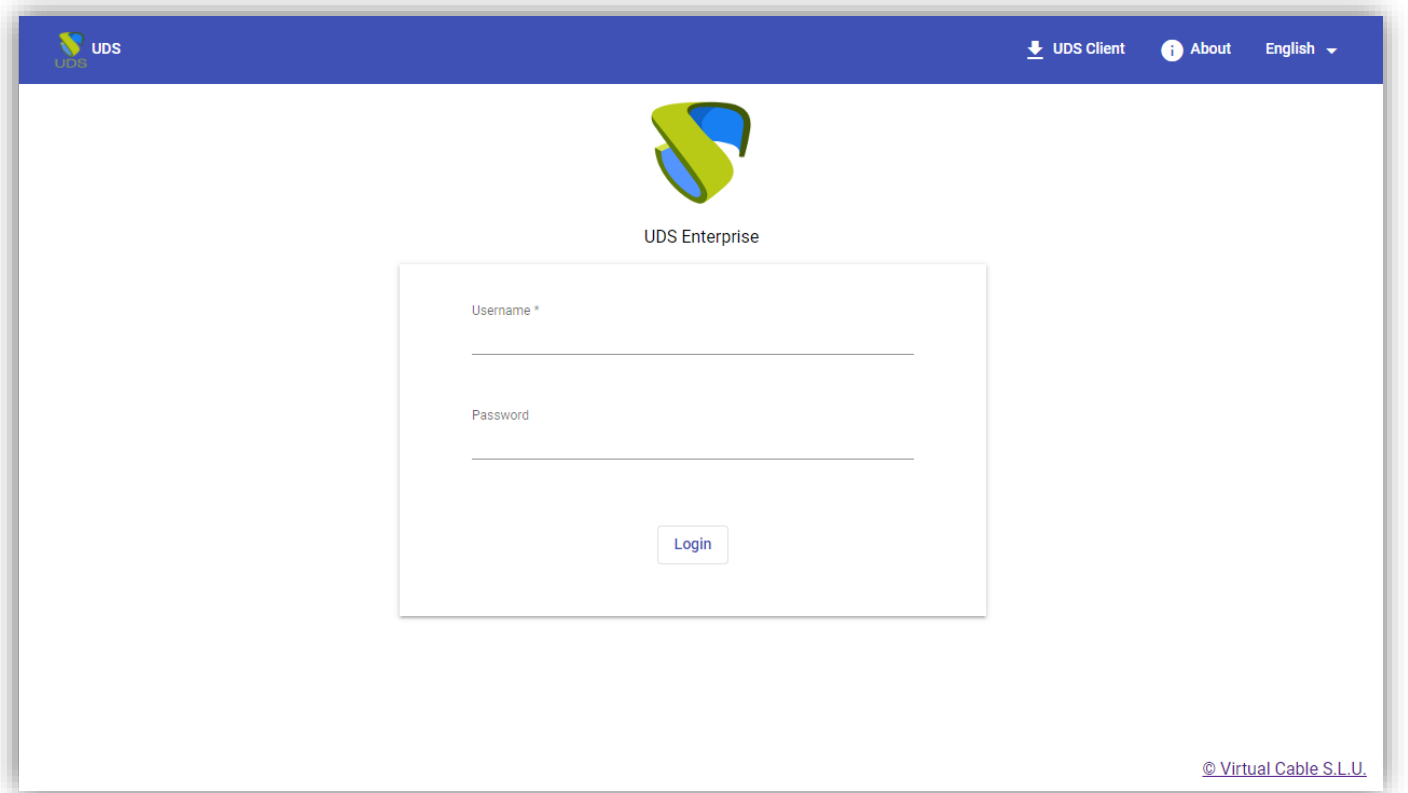

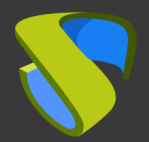

Para más información visite [www.udsenterprise.com](http://www.udsenterprise.com/en/)